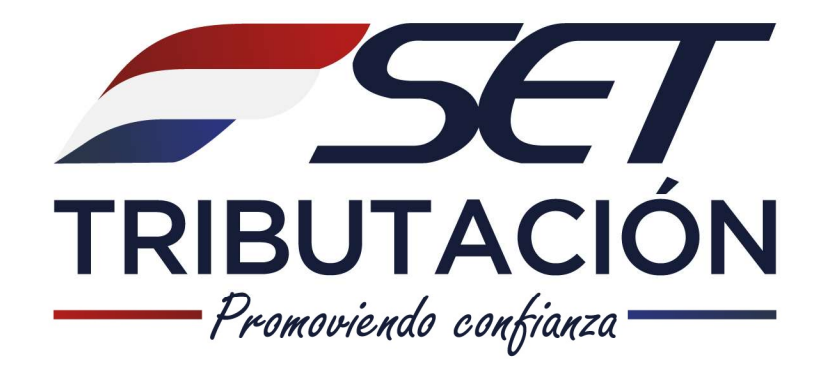

(+)

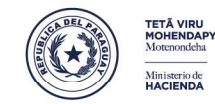

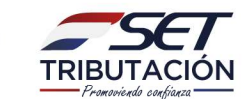

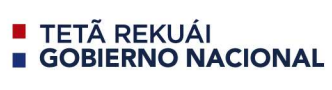

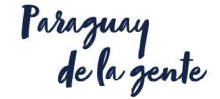

## Auditoría Externa Impositiva

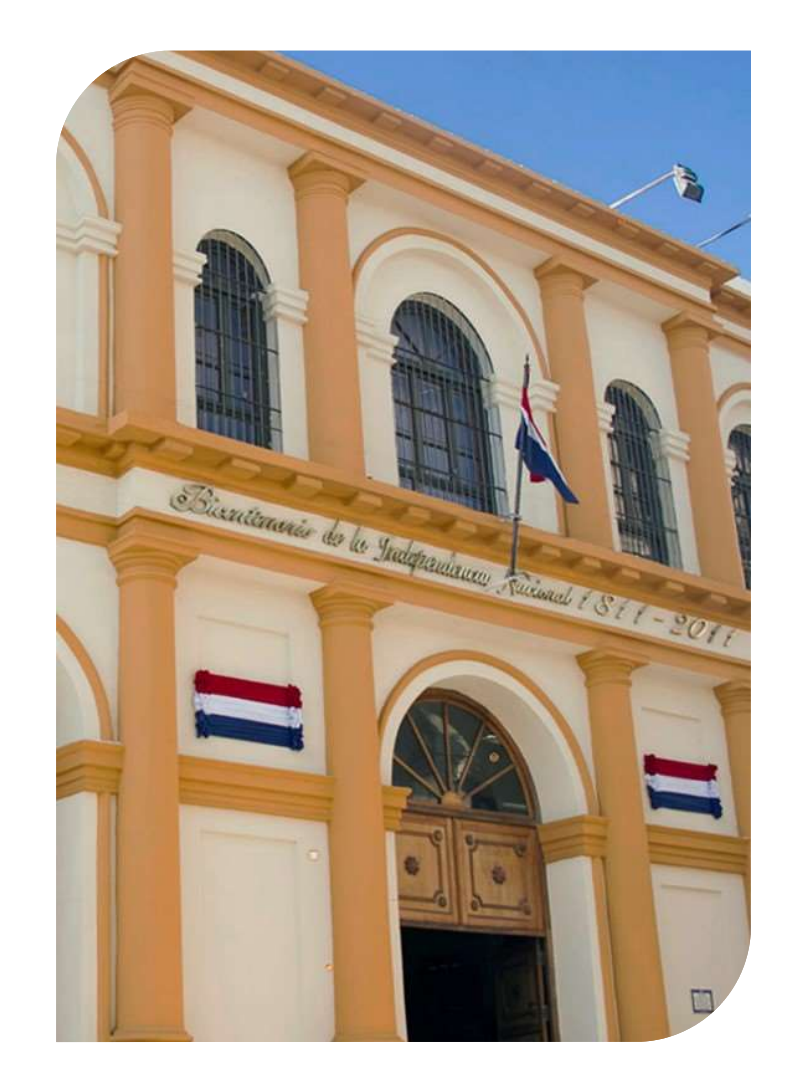

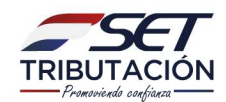

## AUDITORIA EXTERNA IMPOSITIVA

Inscripción en el Registro de Auditores Externos Personas Físicas –Sociedades • Resolución en el Registro de Auditores Externos<br>• Resolución en el Registro de Auditores Externos<br>• Resolución General Nº 29/2014<br>• Resolución General Nº 35/2014 AUDITORIA EXTERNA IMPOSITIVA<br>
Inscripción en el Registro de Auditores Externos<br>
Personas Físicas –Sociedades<br>
• Resolución General Nº 29/2014<br>
• **Resolución General Nº 35/2014** 

- 
- 

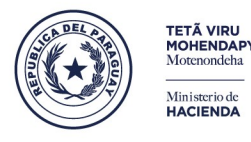

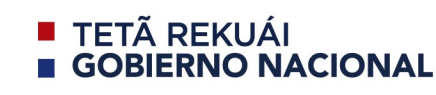

raraguay<br>de la gente

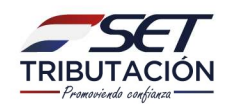

## Paso 1 – Solicitud de Inscripción

SEZ<br>Paso 1 – Solicitud de Inscripción<br>Solicitar la inscripción en el Registro a través del Sistema de<br>Gestión Tributaria Marangatu, mediante Clave de Acceso.<br>Adjuntar a la solicitud: GET<br> **Paso 1 – Solicitud de Inscripción**<br>
Solicitar la inscripción en el Registro a través del Sistema de<br>
Gestión Tributaria Marangatu, mediante Clave de Acceso.<br> **Adjuntar a la solicitud:**<br>
• Personas Físicas: documentac

- SET<br>
Paso 1 Solicitud de Inscription<br>
Solicitar la inscripción en el Registro a través<br>
Gestión Tributaria Marangatu, mediante Clave d<br>
Adjuntar a la solicitud:<br>
 Personas Físicas: documentaciones requerida<br>
Numeral1 y **FACION**<br> **Paso 1 – Solicitud de Inscripción**<br>
Solicitar la inscripción en el Registro a través del Sistema de<br>
Gestión Tributaria Marangatu, mediante Clave de Acceso.<br> **Adjuntar a la solicitud:**<br>
• Personas Físicas: docum
- **ET<br>
Paso 1 Solicitud de Inscript<br>
Dicitar la inscripción en el Registro a través<br>
estión Tributaria Marangatu, mediante Clave d<br>
djuntar a la solicitud:<br>
Personas Físicas: documentaciones requerida<br>
Numeral1 y 3.<br>
Socie Paso 1 – Solicitud de Inscripción**<br>
Solicitar la inscripción en el Registro a través del Sistema de<br>
Gestión Tributaria Marangatu, mediante Clave de Acceso.<br> **Adjuntar a la solicitud:**<br>
• Personas Físicas: documentaciones

**Paso I - Solicitud de Inscrip**<br>Dicitar la inscripción en el Registro a través destión Tributaria Marangatu, mediante Clave de<br>**djuntar a la solicitud:**<br>Personas Físicas: documentaciones requerida<br>Numeral1 y 3.<br>Sociedades: Solicitar la inscripción en el Registro a través del Sistema de<br>Gestión Tributaria Marangatu, mediante Clave de Acceso.<br>**Adjuntar a la solicitud:**<br>• Personas Físicas: documentaciones requeridas en el Art. 4°<br>Numeral1 y 3.<br> Solicitar la inscripción en el Registro a través del Sistema de<br>Gestión Tributaria Marangatu, mediante Clave de Acceso.<br>**Adjuntar a la solicitud:**<br>• Personas Físicas: documentaciones requeridas en el Art. 4°<br>Numeral 2 y 3. estion moutaria Marangatu, mediate clave de Acceso.<br> **Adjuntar a la solicitud:**<br>
• Personas Físicas: documentaciones requeridas en el Art. 4°<br>
Numeral 2 y 3.<br> **Se recuerda lo establecido en el Art. 5°**: "Los socios de la f Adjuntar a la solicitud:<br>
• Personas Físicas: documentaciones requeridas en el Art.<br>
Numeral 1 y 3.<br>
• Sociedades: documentaciones requeridas en el Art.<br>
Numeral 2 y 3.<br> **Se recuerda lo establecido en el Art. 5°:** "Los soc

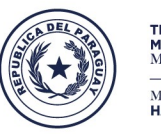

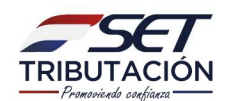

## Paso 2 – Verificación de documentos

SEZ<br>Paso 2 – Verificación de documentos<br>El Departamento de Registro y Control de Auditorías Externas<br>analiza las documentaciones adjuntas a la solicitud. **analiza las documentos**<br> **Paso 2 – Verificación de documentos**<br>
El Departamento de Registro y Control de Auditorías Externas<br>
analiza las documentaciones adjuntas a la solicitud.<br>
• Si se detecta algún inconveniente con e

**•SET<br>• Paso 2 – Verificación de documentos**<br>• El Departamento de Registro y Control de Auditorías Externas<br>• Si se detecta algún inconveniente con el archivo (ilegible,<br>• Si se detecta algún inconveniente con el archivo ( **Paso 2 – Verificación de documentos**<br>El Departamento de Registro y Control de Auditorías Externas<br>analiza las documentaciones adjuntas a la solicitud.<br>•Si se detecta algún inconveniente con el archivo (ilegible,<br>dañado, i **Paso 2 – Verificación de documentos**<br>El Departamento de Registro y Control de Auditorías Externas<br>analiza las documentaciones adjuntas a la solicitud.<br>
•Si se detecta algún inconveniente con el archivo (ilegible,<br>dañado, **Paso 2 – verrificación de documentos**<br>El Departamento de Registro y Control de Auditorías Externas<br>analiza las documentaciones adjuntas a la solicitud.<br>•Si se detecta algún inconveniente con el archivo (ilegible,<br>dañado, El Departamento de Registro y Control de Auditorías Externas<br>analiza las documentaciones adjuntas a la solicitud.<br>•Si se detecta algún inconveniente con el archivo (ilegible,<br>dañado, incompleto,etc.) solicita la presentaci

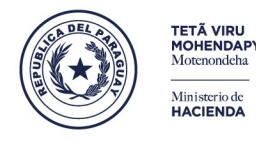

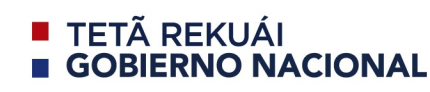

faraguay<br>de la gent

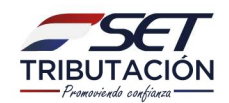

# SET<br>
Paso 3 – Verificación in Situ<br>
En la visita al domicilio fiscal se verifica:<br>
• La nómina del personal de auditoría. **FACT<br>
• Paso 3 – Verificación in Situ**<br> **En la visita al domicilio fiscal se verifica:**<br>
• La nómina del personal de auditoría.<br>
• El inventario de equipos informáticos.<br>
• El software de auditoría. • **Faso 3 – Verificación in Situ<br>
En la visita al domicilio fiscal se verifica:<br>
• La nómina del personal de auditoría.<br>
• El inventario de equipos informáticos.<br>
• El software de auditoría.<br>
• Calidad del trabaio. Paso 3 – Verificación in Situ<br>
En la visita al domicilio fiscal se verifica:<br>
• La nómina del personal de auditoría.<br>
• El inventario de equipos informáticos.<br>
• El software de auditoría.<br>
• Calidad del trabajo.** Paso 3 – Verificación in Situ

- 
- **Paso 3 Verificación in S**<br>En la visita al domicilio fiscal se verifica:<br>• La nómina del personal de auditoría.<br>• El inventario de equipos informáticos.<br>• El software de auditoría.<br>• Calidad del trabajo.
- 
- 

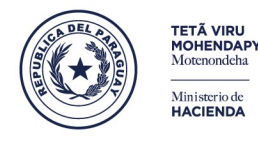

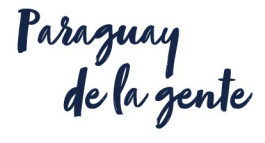

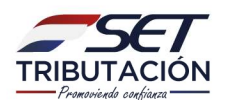

## Paso 4 – Aprobación / Rechazo de la solicitud

SET<br>UNGON<br>**AIST - Aprobación / Rechazo de la solicitud**<br>Finalizado el análisis de las documentaciones y efectuada la<br>verificación in situ, se procede a la puntuación conforme a los<br>Criterios de Evaluación para Auditores Ex **verificación / Rechazo de la solicitud<br>Finalizado el análisis de las documentaciones y efectuada la<br>verificación in situ, se procede a la puntuación conforme a los<br>Criterios de Evaluación para Auditores Externos aprobados** CRITACION<br>
CRITECION<br> **Exalust de Evaluación / Rechazo de la solicitud**<br>
Finalizado el análisis de las documentaciones y efectuada la<br>
verificación in situ, se procede a la puntuación conforme a los<br>
Criterios de Evaluació **SET**<br> **aso 4 – Aprobación / Rechazo de la solicitud**<br>
Finalizado el análisis de las documentaciones y efectuada la<br>
verificación in situ, se procede a la puntuación conforme a los<br>
Criterios de Evaluación para Auditores E **FACCACCESCERCESCERCESCERCESCERCESCERCESCERCESCERCESCERCESCERCESCERCESCERCESCERCESCERCESCERCESCERCESCERCESCERCESCERCESCERCESCERCESCERCESCERCESCERCESCERCESCERCESCERCESCERCESCERCESCERCESCERCESCERCESCERCESCERCESCERCESCERCESCE** 

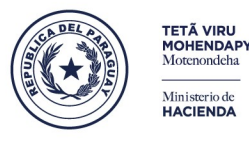

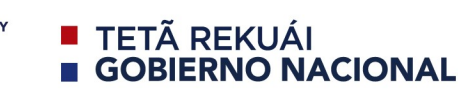

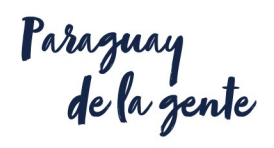